*Corso di Segnali e Sistemi*

*Ingegneria Biomedica-Ingegneria Elettronica Università degli Studi di Padova (Proff. N. Benvenuto e C. Dalla Man) A.A. 2019/2020*

# **Laboratorio 02 SOLUZIONI**

#### **SEGNALI A TEMPO CONTINUO:**

- Semplici Trasformazioni della Variabile Indipendente
- Segnali Periodici
- Segnali Notevoli

## **Segnali a Tempo continuo**

MATLAB LAVORA CON VETTORI (E MATRICI), quindi tutti i segnali in MATLAB sono intrinsecamente a tempo discreto….

**Come possiamo rappresentare i segnali a tempo continuo in MATLAB?**

Utilizzando come variabile indipendente (da plottare sull'asse delle x) un vettore con passo **SUFFICIENTEMENTE FITTO.**

Cosa significa **SUFFICIENTEMENTE FITTO?**

**…vediamo un esempio**

Plottare sin(t) in funzione di t, con passo  $\pi$ ,  $\pi/2$ ,  $\pi/6$  e  $\pi/100$ 

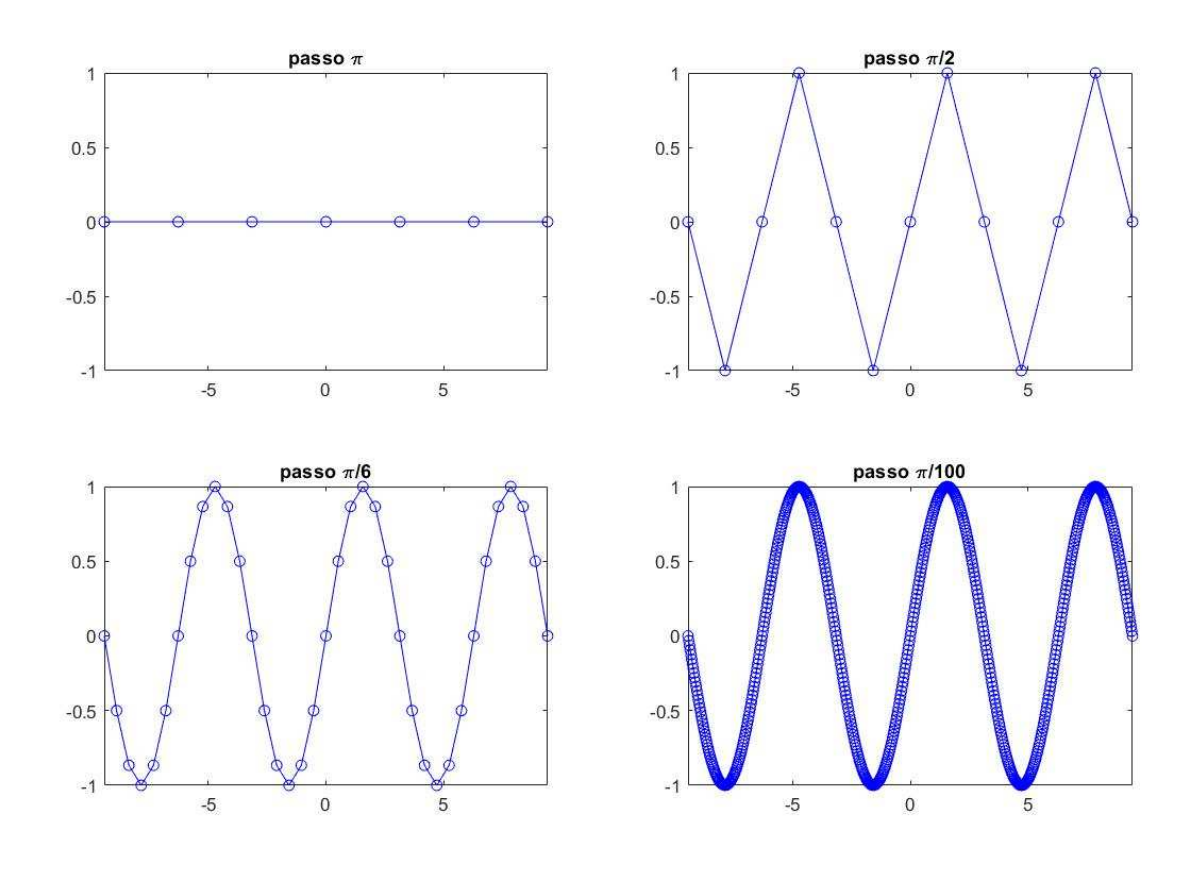

# **Esercizio 1**

#### **Traslazione e cambio di scala a tempo continuo**

Si consideri il segnale a tempo continuo x(t)=tanh(t)

- 1) Si plotti il segnale x(t) in funzione di t con linea continua blu ('b') per -10≤t≤10
- 2) Si plottino sullo stesso grafico i segnali traslati (b=3)

 $y1(t)=x(t-b)$  $y2(t)=x(t+b)$ 

con linea continua rossa ('r') e verde ('g') rispettivamente (si inserisca una legenda nel grafico)

3) In una nuova figura si plottino, assieme al segnale x(t) i segnali scalati (a=3)  $z1(t)=x(at)$ 

$$
z_2(t) = x(t/a)
$$

4) In una nuova figura si plottino, assieme al segnale x(t) il segnali scalati e traslati  $w1(t)=x(at-b)$ 

```
w2(t)=x(at+b)w3(t)=x(t/a-b)w4(t)=x(t/a+b)(a=3,b=3)
```
**Suggerimento:** creare un vettore dei tempi con passo sufficientemente fitto (per es 0.1)

#### **Soluzione**

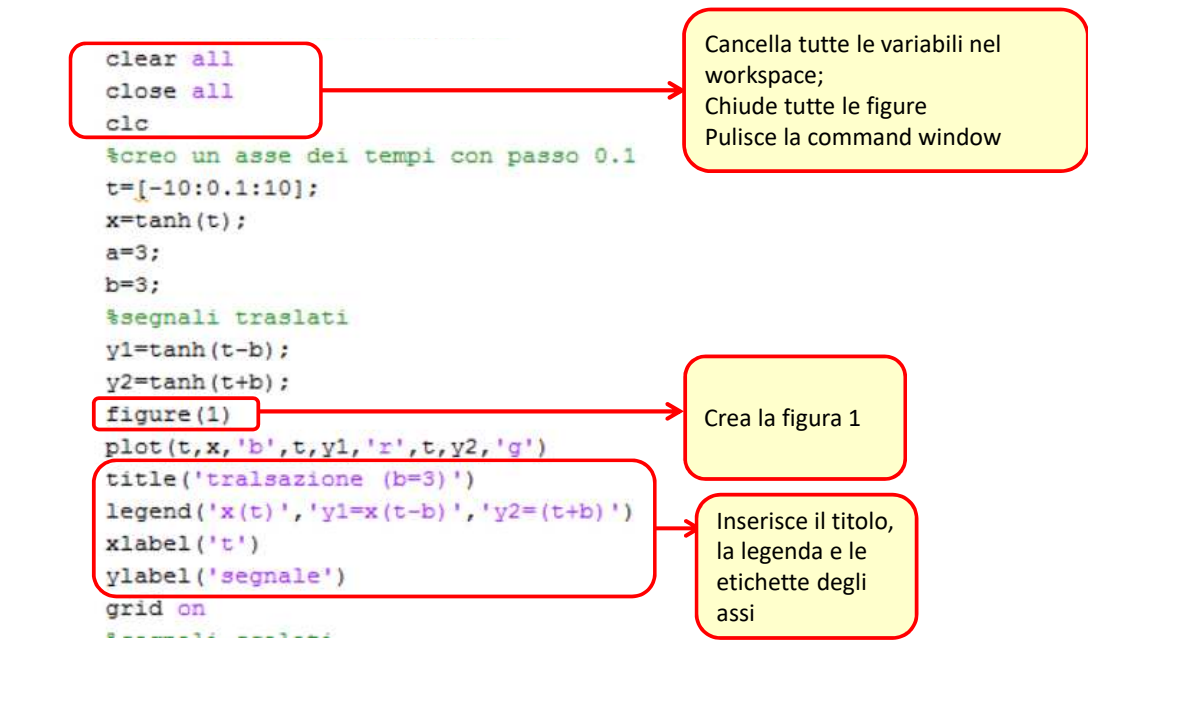

```
%segnali scalati
z1=tanh (a*t) ;
z2=tanh(t/a);
figure(2)plot(t, x, 'b', t, z1, 'r', t, z2, 'q')title('cambio di scala (a=3)')
legend ('x(t)', 'z1=x(at)', 'z2=(t/a)')
xlabel('t')ylabel('segnale')
grid on
% segnali scalati e traslati
w1 = \tanh(a*t-b):
w2=tanh (a*t+b) ;
w3=tanh (t/a-b) ;
w4=anh(t/a+b);
figure (3)
plot(t, x, 'b', t, w1, 'r', t, w2, 'r--', t, w3, 'g', t, w4, 'g--')title('cambio di scala+traslazione (a=3), (b=3)')
legend('x(t)','wl=x(at-b)','wl=x(at+b)','w3=(t/a-b)','w4=x(t/a+b)')
xlabel('t')ylabel('segnale')
grid on
```
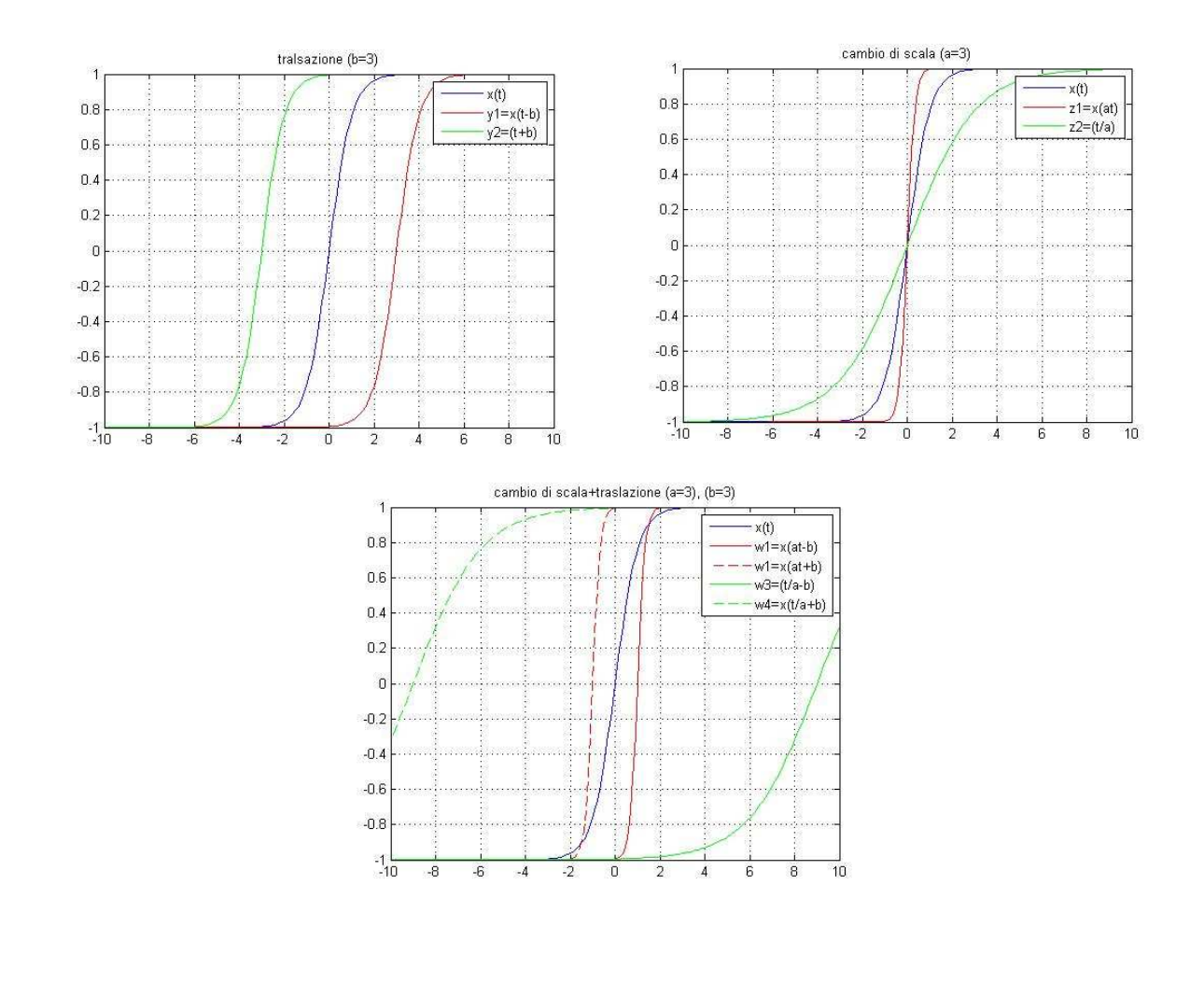

# **Esercizio 2**

#### **Ribaltamento e Traslazione**

Si consideri il segnale a tempo continuo x(tau)=tanh(tau)

Per tutti i t=[-9:1:10] si plottino i segnali x(tau) (in blu) e y(tau)=x(t-tau) (in rosso) in funzione di tau.

Si riportino sul titolo di ogni grafico i valori di t corrispondenti (usare il comando num2str)

 $title([ 't=' , num2str(t ) ] )$ 

**Suggerimento:** creare un vettore dei tempi con passo sufficientemente fitto (per es 0.1).

Usare il comando pausa per visualizzare nella stessa figura come si modifica il grafico al variare di t.

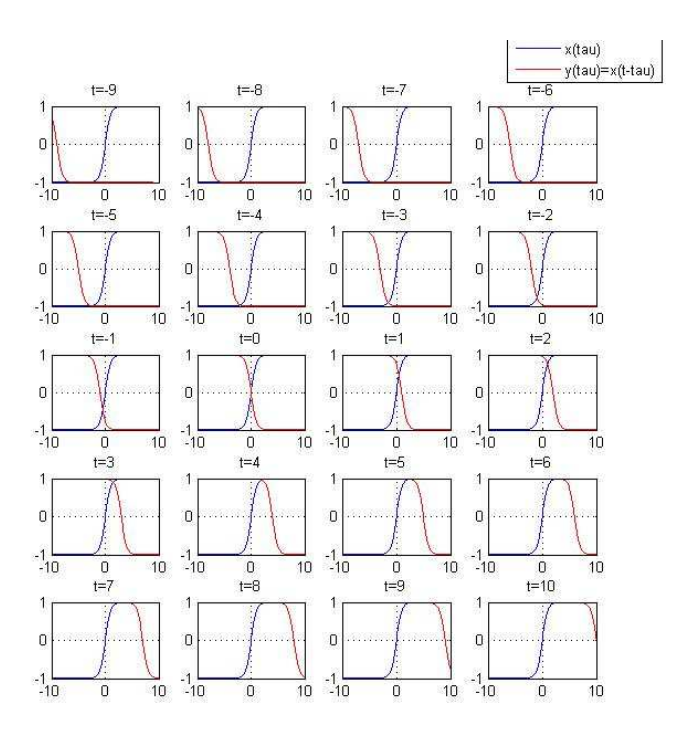

### **Soluzione**

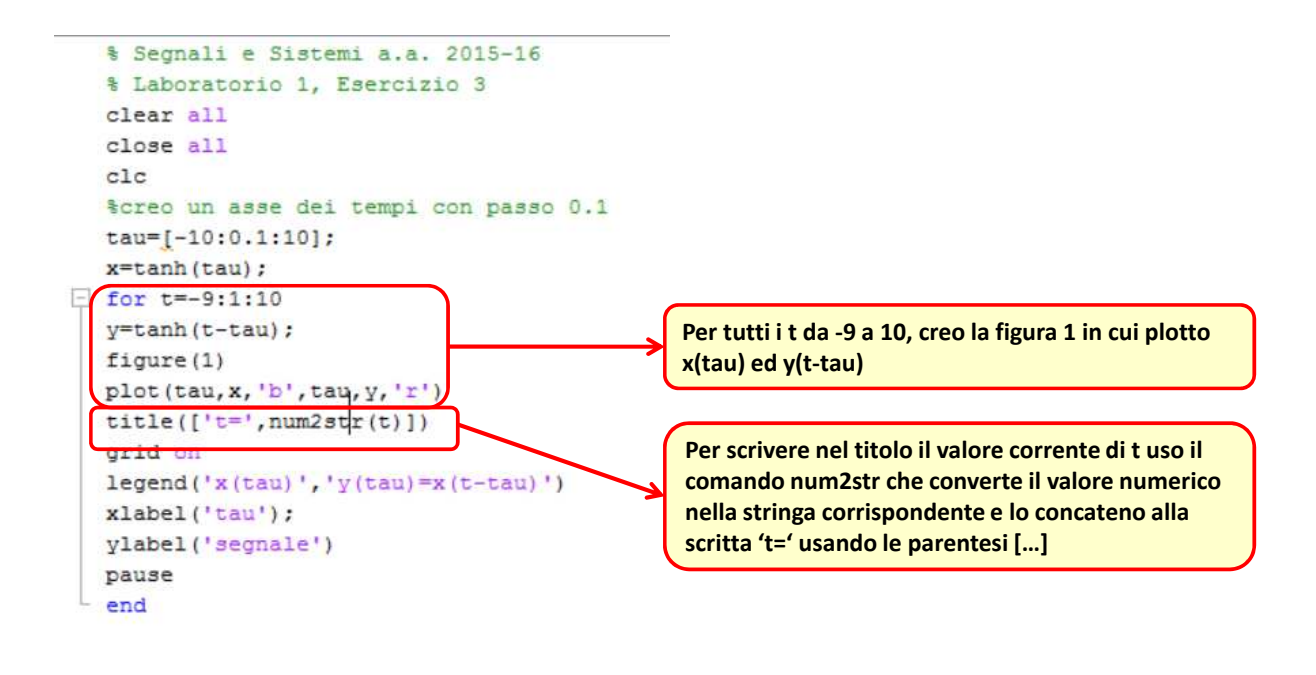

# **Esercizio 3**

#### **Segnali Sinusoidali a Tempo Continuo**

Si considerino i segnali sinusoidali:

$$
x(t) = \cos(\omega_0 t + \varphi_0) \quad \text{periodico di periodo } T_0 = 2\pi/\omega_0
$$

y(t)=sen( $ω_1$ t+ $φ_1$ ) periodico di periodo T $_1$ =2π/  $ω_1$ 

1) Plottare in una stessa figura x(t) ed y(t) (con ω<sub>0</sub>=2π, φ<sub>0</sub>= π/2; ω<sub>1</sub>= π, φ<sub>1</sub>= π/3)

2) Plottare il segnale z(t)=x(t)+y(t). È periodico? Perché?

3) Plottare in una stessa figura x(t) ed y(t) (con  $\omega_0 = 2\pi$ ,  $\varphi_0 = \pi/2$ ;  $\omega_1 = 2$ ,  $\varphi_1 = \pi/3$ ) 4) Plottare il segnale z(t)=x(t)+y(t). È periodico? Perché?

Usare passo=0.01

In matlab π si indica con il simbolo *pi*

### **Soluzione**

```
clear all
close all
clc
%creo un asse dei tempi con passo 0.01
t=[-10:0.01:10];%domande 1 e 2
w0=2 pi;
fi0=pi/2;x0 = \cos(w0*t + f10);Funzioni già implementate in Matlab per ottenere 
w1 = pi;
                                                  π, coseno e seno 
fi1=pi/3;x1 = sin(w1*t + f11);figure
\text{subplot}(2,1,1)plot(t, x0, 'b', t, x1, 'r')legend('cos(w0*t+fi0)', 'sen(w1*t+fi1)')title(['w0=',num2str(w0),'; fi0=',num2str(fi0),'; w1=',num2str(w1),'; fi1=',num2str(fi1)])
xlabel('t') ;
ylabel('segnale')
x2 = x0 + x1;subplot(2,1,2)plot(t, x2, 'b')legend('cos(w0*t+fi0)+sen(w1*t+fi1)')
xlabel('t');
ylabel('segnale')
```

```
%domande 3 e 4
w1=2:
fi1=pi/3;x1 = sin(w1*t + f11);figure
subplot(2, 1, 1)plot(t, x0, 'b', t, x1, 'r')xlabel('t');ylabel('segnale')
legend('cos(w0*t+fi0)','sen(w1*t+fi1)')
title(['w0<sup>-</sup>',num2str(w0),'; fi0<sup>-'</sup>,num2str(fi0),'; w1<sup>-'</sup>,num2str(w1),'; fi1<sup>-'</sup>,num2str(fi1)])
x2=x0+x1;subplot(2, 1, 2)plot(t, x2, 'b')xlabel('t');
ylabel('segnale')
legend('cos(w0*t+fi0)+sen(w1*t+fi1)')
```
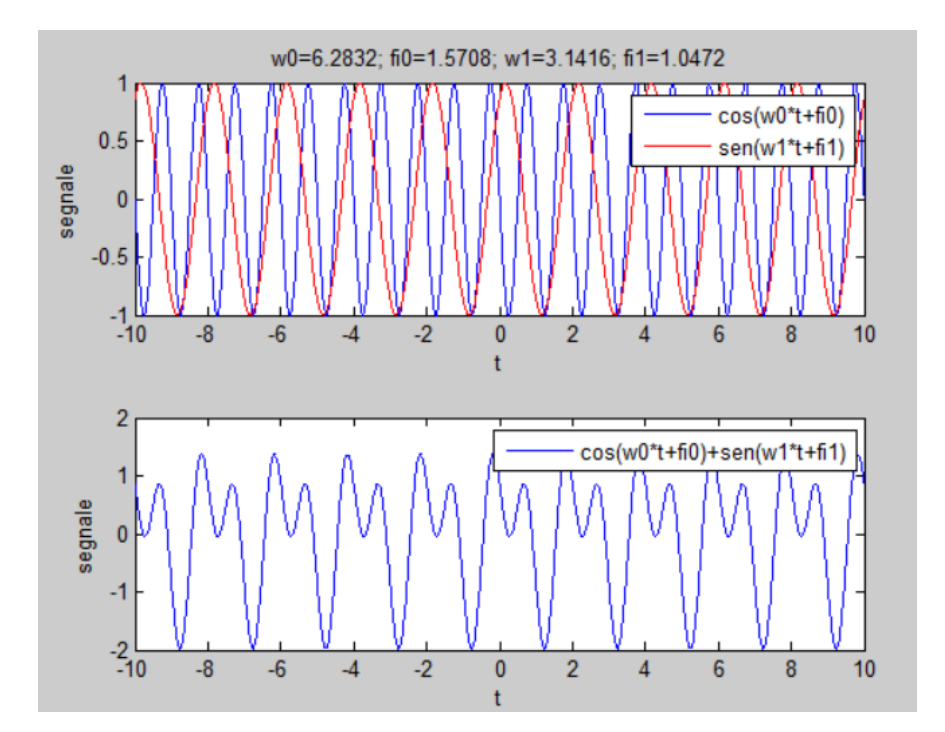

La somma dei due segnali (pannello inferiore) **è periodica**, come ci si attende visto che le **pulsazioni dei segnali sono in rapporto razionale**

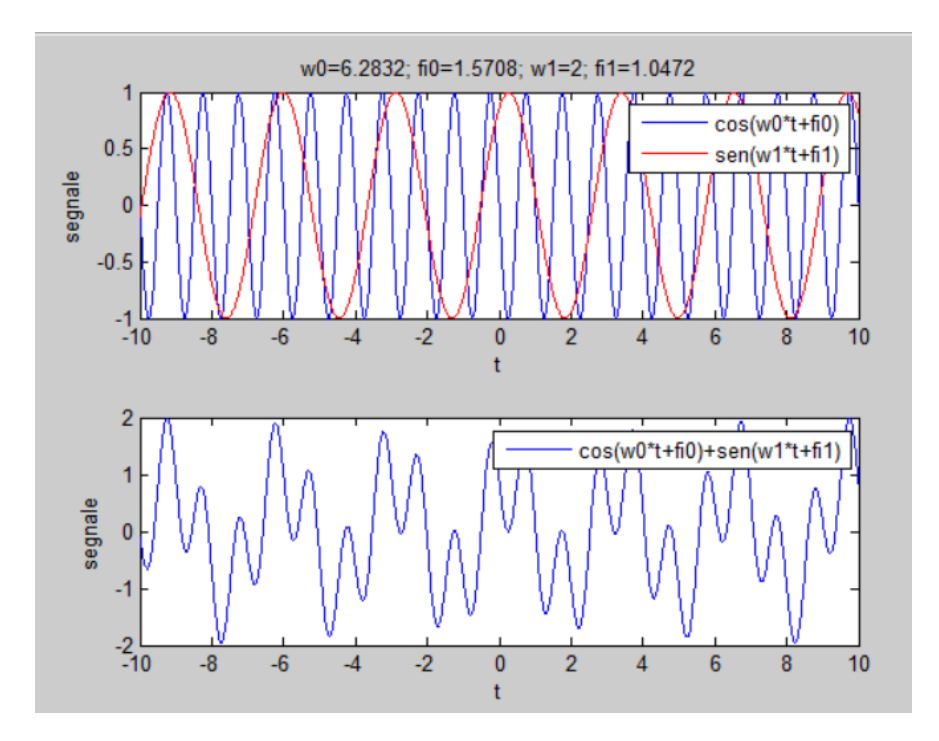

La somma dei due segnali (pannello inferiore) **NON è periodica**, come ci si attende visto che **le pulsazioni dei segnali NON sono in rapporto razionale**

## **Esercizio 4**

#### **Segnali Esponenziali a Tempo Continuo**

Modulo e fase; parte reale e parte immaginaria

Si consideri il segnale esponenziale complesso:

x(t)=100·exp[(a+jω)t] con a=-1 e ω=2π

1) Plottare in una figura (due pannelli) modulo e fase di x(t) (Usare passo=0.01)

2) Plottare in una figura (due pannelli) parte reale e parte immaginaria di x insieme all'inviluppo

3) Ripetere l'esercizio nel caso a=1 ed a=0

L'unità immaginaria j in matlab si può indicare con **j** o con **1i**

Per trovare modulo e fase di un numero complesso in matlab, si posso usare le functions **abs.m e angle.m** (si veda l'help)

Per trovare parte reale e parte immaginaria di un numero complesso in matlab, si posso usare le functions **real.m e imag.m** (si veda l'help)

# **Soluzione**

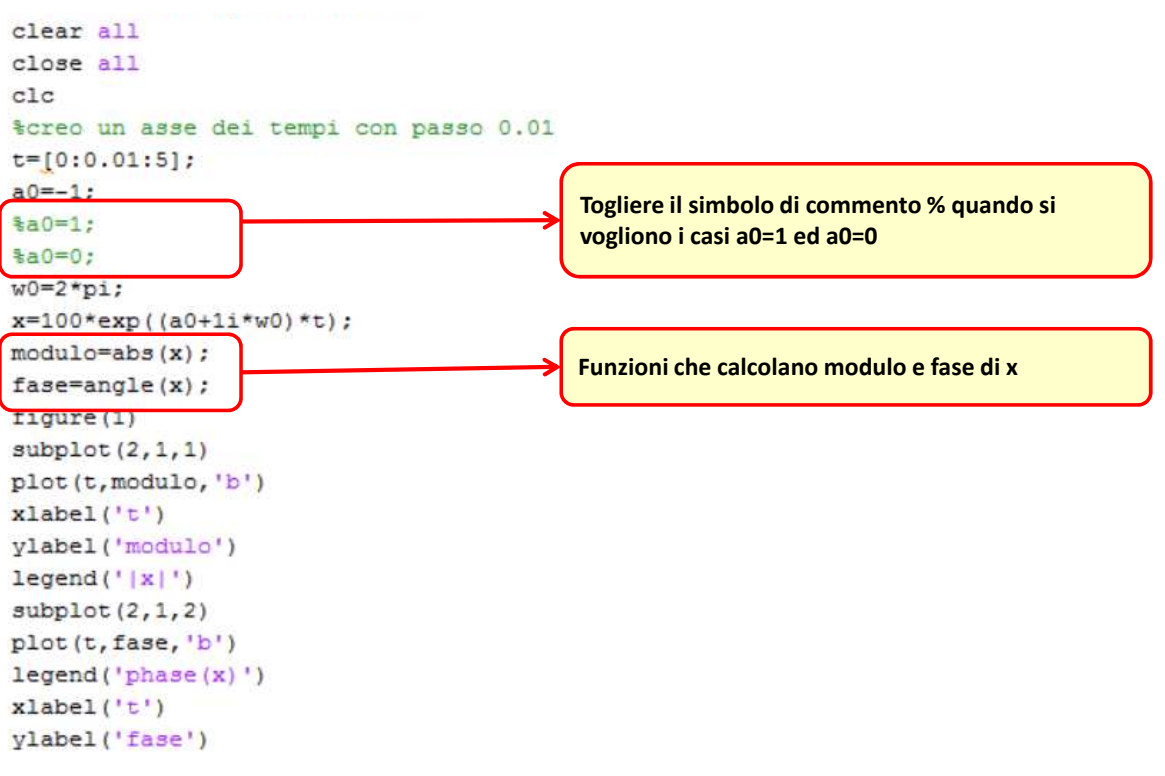

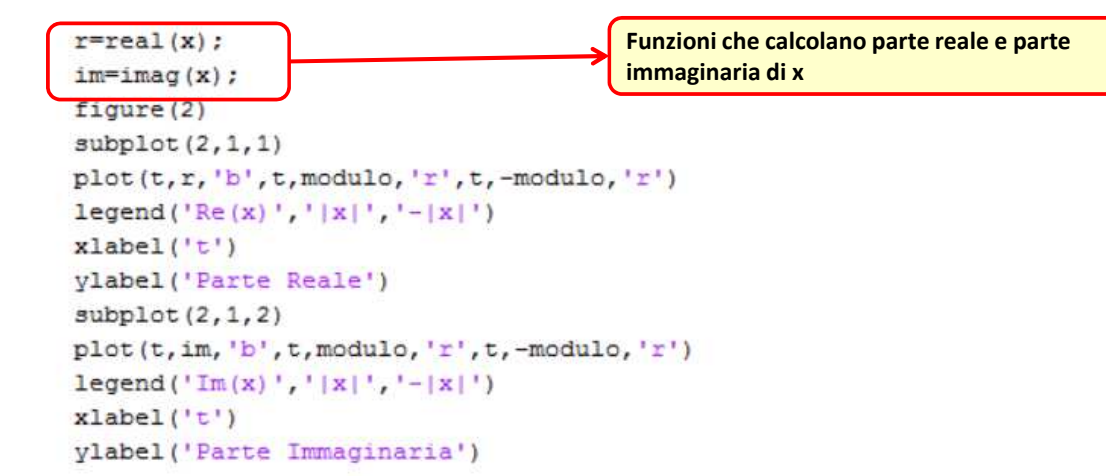

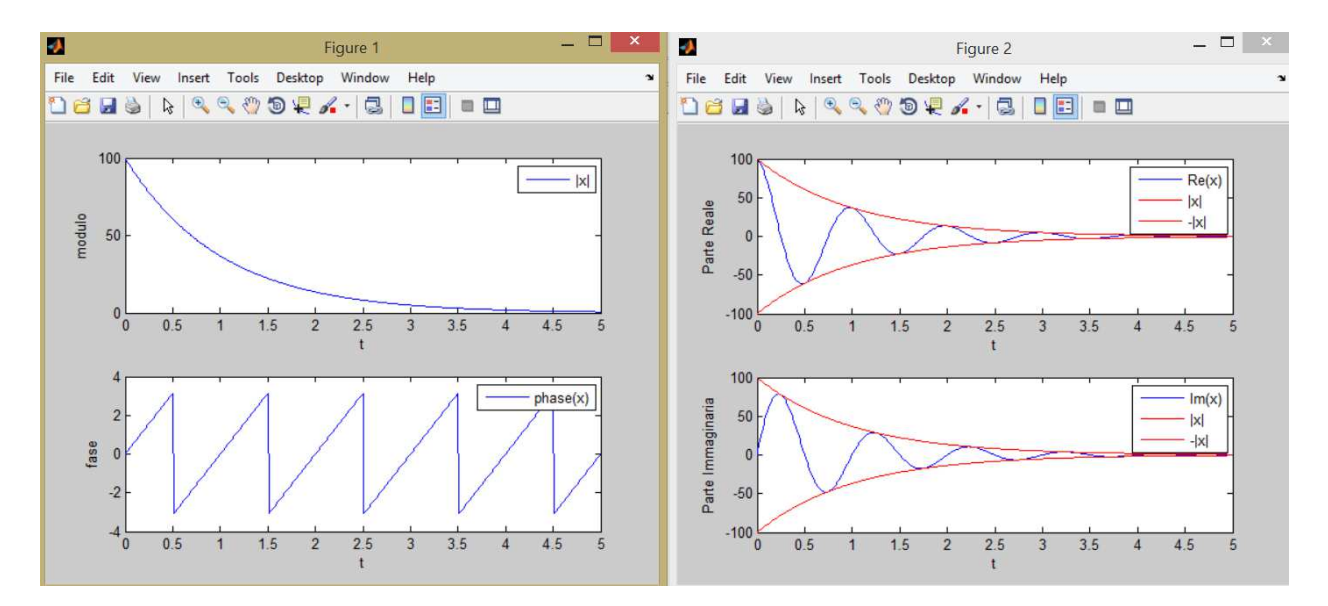

#### Risultati con a=-1

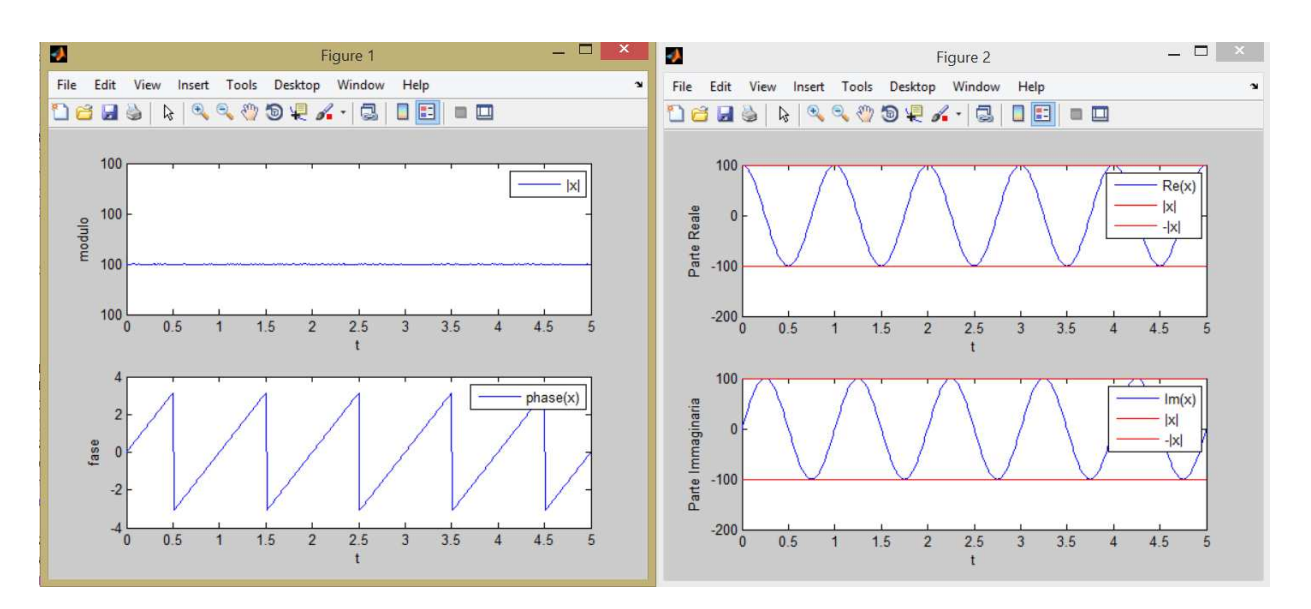

#### Risultati con a=0

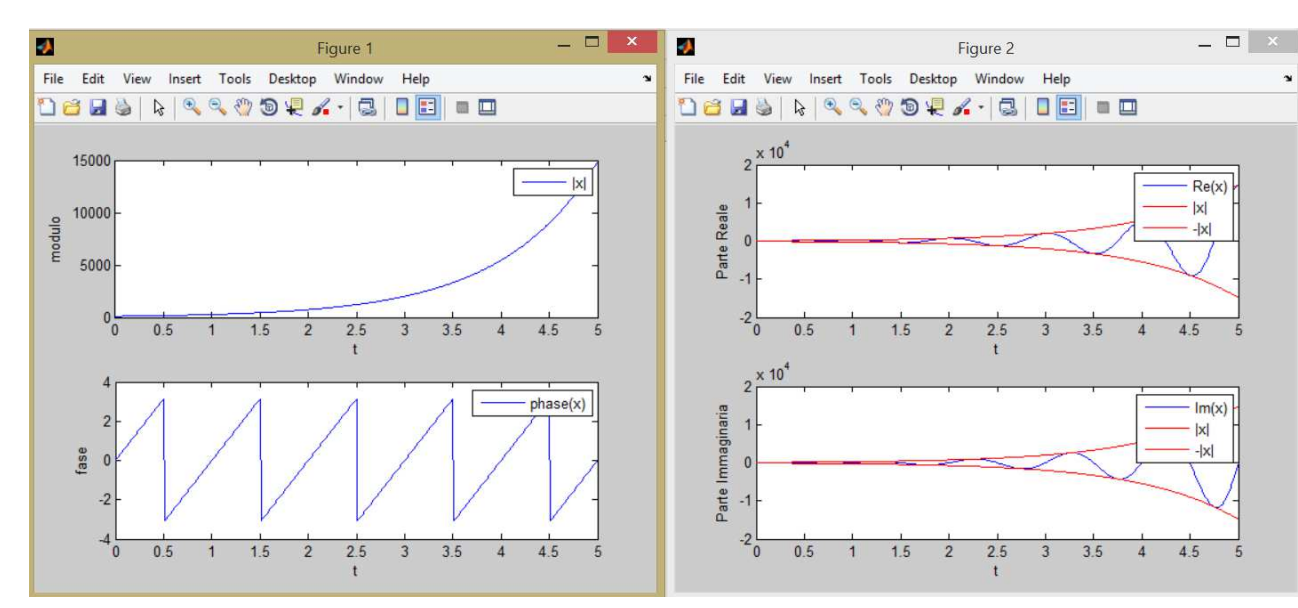

#### Risultati con a=1